### **Fix Me! Cette page n'est pas encore traduite entièrement. Merci de terminer**

#### **la traduction** (supprimez ce paragraphe une fois la traduction terminée)

# **Généralités**

Les composants CMS ont été les composants les plus importants de tous les appareils électroniques depuis 15 ans. Refuser l'utilisation de la technologie CMS équivaudrait à refuser sa présence technique. Travailler avec la technologie CMS est différent des composants traditionnels - mais ce n'est pas impossible à utiliser pour autant - bien sûr, ce que vous n'avez encore jamais fait auparavant peut sembler difficile. Néanmoins, il est possible avec l'outillage déjà existant d'un radioamateur, de souder en technologie CMS. Je voudrais commencer par quelques conseils de base sur la façon de travailler avec les CMS avant de démarrer le projet lui-même. Mieux vaut apprendre avant que beaucoup de choses soient mal faites et nécessite d'être minutieusement corrigées par la suite …

## **Les composants**

**Les résistances** n'ont pas d'anneaux de couleur - mais la valeur est indiquée selon le même schéma de codage que pour les résistances filaires : 1er chiffre = 1er chiffre, 2ème chiffre = 2ème chiffre, 3ème chiffre = Nombre de zéros. S'il y a quatre chiffr, c'est une résistance avec une meilleure tolérance - comme avec des résistances câblées. Les chiffres sont clairement visibles avec une loupe.

**Les condensateurs** sont beaucoup plus délicats à identifier. Ils ne portent aucune impression et vous devriez toujours les laisser dans leur récipient étiqueté jusqu'au moment de les souder. Un sac de condensateurs CMS mélangés est un si grand travail d'identification (mesure) qu'il est plus facile et moins cher d'en commander de nouveaux …

Les condensateurs au tantale sont référencés. Même codage que pour les résistances (3 chiffres), l'unité est le nF. Certains sont également référencés comme les condensateurs électrochimiques traditionnels. **Attention: la ligne marque le pôle positif - PAS LE POLE NEGATIF !!!**

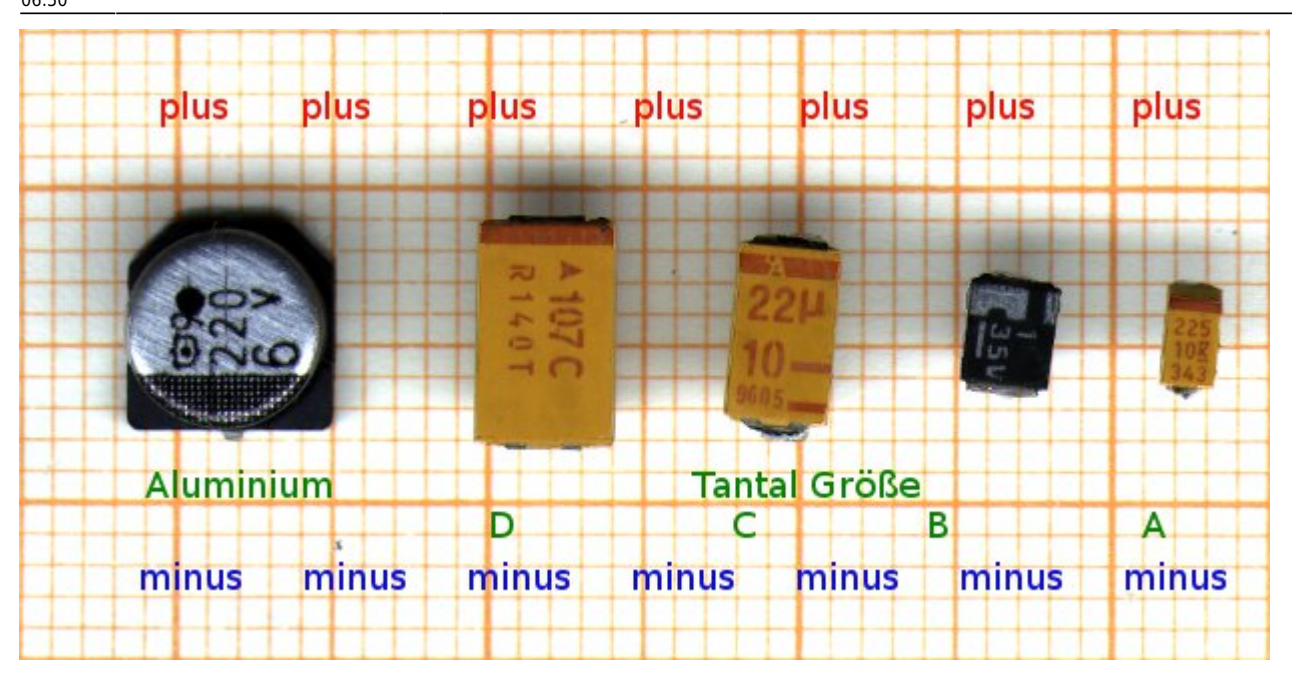

**Les condensateurs électrochimiques** ressemblent à leurs homologues traversants et sont référencés de la même manière.

**Les circuits intégrés (CI)** ont leur référence imprimée. La patte 1 est repérée par un petit point, ou bien se situe en bas à gauche lorsque vous lisez la référence du circuit intégré. Pour les CI carrés, un angle est différent (tronqué ou similaire) ou bien il y a un point pour repérer la patte 1.

**Les transistors** possèdent différent types de référencement. Soit leur désignation est directement imprimée (pour les plus grands), soit appliquée sous la forme d'un "codage". Ce sont de 2 lettres à 3 chiffres par identifiants qui peuvent être recherchés dans les listes de référencement. Mais attention : de nombreux identifiants ont été attribués plusieurs fois ! D'un composant inconnu en raison de l'identifiant de vouloir fermer le composant est audacieux. D'un autre côté, si l'on a confondu quelques composants connus, on peut les distinguer par les codes. L'emplacement de la base, du collecteur, de l'émetteur (ou de la porte, du drain et de la source) varie en fonction du type.

**Les diodes** sont disponibles dans des boîtiers deux ou trois pattes. Pour les deux pattes, la ligne indique la cathode - comme d'habitude. La désignation est soit appliquée en tant que codage (voir "Transistors"), soit directement imprimée.

**Les inductances** ressemblent à des résistances un peu plus hautes. Parfois, la référence est imprimées, parfois non.

## **Comment souder ce type de choses ?**

**Les composants SMD à deux pattes** sont facilement soudés. Mettez une goutte de soudure sur l'un des emplacement de soudage (pad) sur la carte, maintenez-la au chaud avec le fer à souder et poussez avec précaution le composant CMS dans la goutte de soudure avec la pince à épiler. Après avoir atteint la bonne position, retirer le fer à souder - laisser refroidir pendant quelques secondes - et le composant est fixé. Maintenant, une seconde goutte de soudure à l'autre pad - c'est fait !

**Les trois pattes** sont d'abord soudés du côté de la patte seule - puis les deux autres suivent.

Les "millepattes" sont d'abord soudés par deux pattes en diagonale sur leurs pads. C'est ce qu'on appelle le «positionnement» - et c'est l'étape la plus importante pour un processus de soudage réussi. Ici, vous devez faire très attention à ce que toutes les pattes soient très précisement sur leurs pads à souder et non entre deux pads. Si le positionnement est parfait, le soudage qui suit est un jeu d'enfant. Au pas de 1,28 mm, après le positionnement réuss, vous soudez chaque patte avec une panne fine en chauffant brièvement - c'est fait ! Si l'espacemzent des pattes est plus réduite, la soudure directe n'est plus possible. Il faut utiliser une autre méthode ("Méthode de tamponnage" de DF8OE) :

- Appliquer généreusement le pflux RMA-223 sur toutes les pattes
- Faire fondre de la soudure pour imbiber l'extrémité de la tresse à dessouder
- Maintenant utilisez cette "tresse imbibée de soudure" comme ceci : avec le fer à souder muni d'une panne large (environ 5mm), maintenez la soudure à l'état liquide, puis présentez la tresse soigneusement inclinée perpendiculairement aux extrémités des pattes du composant. Par effet de capillarité, la soudure coule immédiatement sous la patte et la relie solidement à son pad. C'est ainsi que vous soudez toutes les pattes.
- Ensuite, à l'aide d'une loupe, examinez attentivement tous les joints de soudure et éventuellement aspirez les courts-circuits avec de la tresse à dessouder.

Il y a une vidéo ici : https: youtu.be/6wA8F7sm8VI. Cette méthode présente l'avantage que toutes les forces agissent perpendiculairement aux pattes des composants et qu'une torsion accidentelle de celles-ci est ainsi exclue pendant la phase de soudure. Cette méthode est également très facile à reproduire par les débutants. Il est également préférable de commencer par la partie la plus difficile : le STM32F7 / STM32H7. 99% du travail ne consiste pas à souder, mais au positionnement du STM32 sur ses 144 pads. C'est une bonne idée d'effectuer le positionnement de manière optimale - une fois cela réalisé le soudage est une question de 1 … 2 minutes. Les deux codecs audio sont soudés de la même manière. Tous les autres composants sont soudés de manière tout à fait conventionnelle avec un fer à souder muni d'une panne très fine. Ensuite, installez les composants CMS du côté des composants (c'est-à-dire le côté où se trouve le STM), puis les composants CMS au recto (enfin, il y en a juste UN …). J'utilise toujours la même approche : je choisis un composant (par exemple, 100nF / 0603) et j'installe l'ensemble des positions de ce composant, puis je passe au composant suivant. Mais chacun aura sa propre approche ici. A la toute fin, les composants traversants sont installés (connecteurs, encodeurs rotatifs, prises USB, barrettes, …). La batterie de secours au lithium n'est pas encore installée. La résistance R101 ne peut être installée que si le 24LC1025 est utilisé comme EEPROM série. Pour toutes les autres versions d'EEPROM, les positions de soudure R101 restent vides. ===== Das 3.2" LCD vorbereiten ===== Dem LCD müssen wir mit dem Dremel, der Laubsäge oder einem ähnlichen Werkzeug zu Leibe rücken. Die Träger-PCB muss oben, unten und links bündig zum Panelgehäuse abgetrennt werden. Dabei werden die links liegenden Lochreihen entfernt - das ist richtig! Die Lochreihen an der Seite des Panels, an der auch das Flachbandkabel herauskommt,

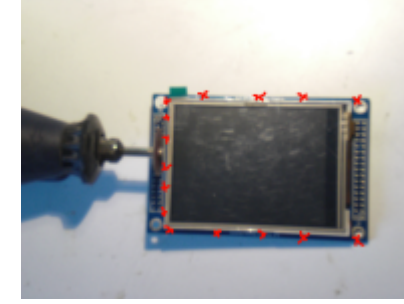

[m](https://www.amateurfunk-sulingen.de/wiki/lib/exe/detail.php?id=fr%3Aprojekte%3Aovi40-sdr%3Aaufbautipps-ui-pcb&media=projekte:ovi40-sdr:lcd.png)üssen bestehen bleiben. An der linken Seite (da, wo die Lochreihen abgesägt wurden) besteht jetzt die Gefahr, dass Leiterbahnen auf der PCB mit dem Aluträger des Panels einen Kurzschluss bilden. Um das sicher zu verhindern, hebeln wir das Panel links mit einem Skalpell, Cuttermesser o.ä. 0.5mm ab und schieben einen Streifen Tesafilm zwischen PCB und Panel. Tesastreifen dann nach unten um die PCB rumbiegen - andrücken - fertig. Nun wird die zweireihige Stiftleiste rechts eingelötet. Die Stiftleiste wird mit den langen Stiften nach unten

von oben (!!!) durch die Löcher gesteckt und dann von unten mit einer feinen Lötspitze angelötet. Dadurch braucht man das Plastik nicht mehr zu entfernen und die Länge der Stifte ist genau lang genug um sicher Kontakt zu geben und die Trägerplatte des LCDs schließt nun gut mit der Buchsenleiste auf dem UI-Board ab. Gegebenenfalls müssen die kurzen Stifte auf der Oberseite noch Last<br>update: update: pbacc:<br>26.11.2017 fr:projekte:ovi40-sdr:aufbautipps-ui-pcb https://www.amateurfunk-sulingen.de/wiki/doku.php?id=fr:projekte:ovi40-sdr:aufbautipps-ui-pcb&rev=1511679053 06:50

mit einem kleinen Seitenschneider abgeknipst werden oder mit dem Dremel entfernt werden. Seit vorsichtig mit den dort liegenden Flachbandkabeln! Sie sind sehr empfindlich und eine Beschädigung ist so gut wie immer ein Totalschaden des LCDs. Achtet darauf, nicht zu viel Lötzinn zu verwenden, damit sich keine "Hügel" bilden! Diese würden für einen zusätzlichen Abstand des LCDs sorgen. ===== Fotostrecke ===== Ein Bild sagt mehr als 1000 Worte - daher hier ein paar Fotos, auf  $\leq$ denen ihr die bestückte UI-Platine gut sehen könnt.:  $\leq$   $\leq$   $\leq$   $\leq$   $\leq$   $\leq$   $=$   $=$   $=$   $=$   $=$   $\leq$  Die UI-Platine in Betrieb nehmen ====== Die UI-Platine kann (und sollte) ohne die RF-Platine zum ersten Mal in Betrieb genommen werden. Lasst das LCD zunächst weg, Jumper P6 wird gesteckt. An Pin 30 des oberen Headers wird Masse gelegt, an Pin28 +5V. Die Stromaufnahme in diesem Zustand liegt deutlich unter 80mA. Wenn nicht: Betriebsspannung sofort wieder trennen und Fehler suchen! Wenn alles ok ist, verbindet ihr die kleine USB-Buchse mit einem PC. Dieser sollte eine neue Hardwarekomponente finden (Windows) - bei Linux kann man auf der Kommandozeile mit dfu-util -l

schauen, ob der STM32F7 angesprochen werden kann. Wenn ja, kann man die Software unter Linux nun flashen mit Bootloader: dfu-util -d -R -a 0 0483:df11 -D Pfad-zur/bl-40SDR.dfu Firmware: dfu-util d -R -a 0 0483:df11 -D Pfad-zur/fw-40SDR.dfu Unter Windows macht man das gleiche mit dem Tool "DfuSE Demo" von STM.

#### [Hier gibt es die neuesten Bootloader- und Firmwaredateien](https://df8oe.github.io/UHSDR/)

Wenn der Vorgang erfolgreich war, trennt man die Betriebsspannung wieder, entfernt den Jumper P6, steckt das LCD in seine Fassung und legt die Betriebsspannung wieder an. Die Firmware sollte nun booten (klar: mit Fehlermeldungen - weil keine RF-Platine dran ist) und sich mit dem bekannten UHSDR-Bildschirm melden.

From:

<https://www.amateurfunk-sulingen.de/wiki/>- **Afu - Wiki des DARC OV Sulingen I40**

Permanent link: **<https://www.amateurfunk-sulingen.de/wiki/doku.php?id=fr:projekte:ovi40-sdr:aufbautipps-ui-pcb&rev=1511679053>**

Last update: **26.11.2017 06:50**

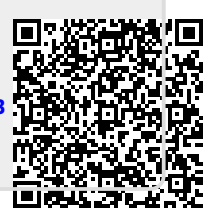